## How do I register?

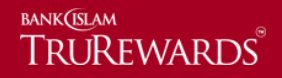

Step 1 - Click the 'lock' icon and select 'first time login' from the drop down.

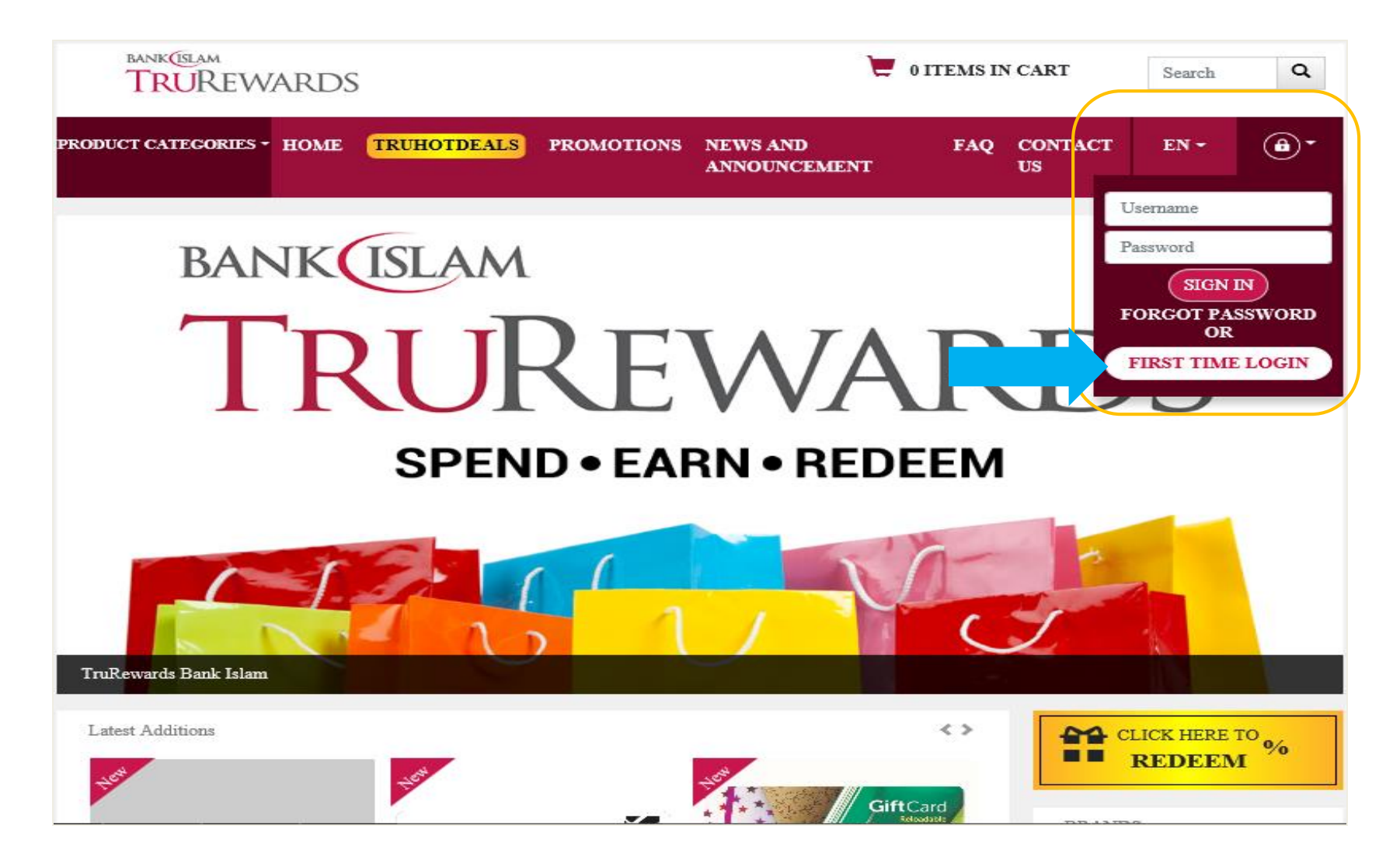

Step 2 - Download, read and understand the T&C of TruRewards Loyalty Programme. Click the acknowledgement box and click 'continue'.

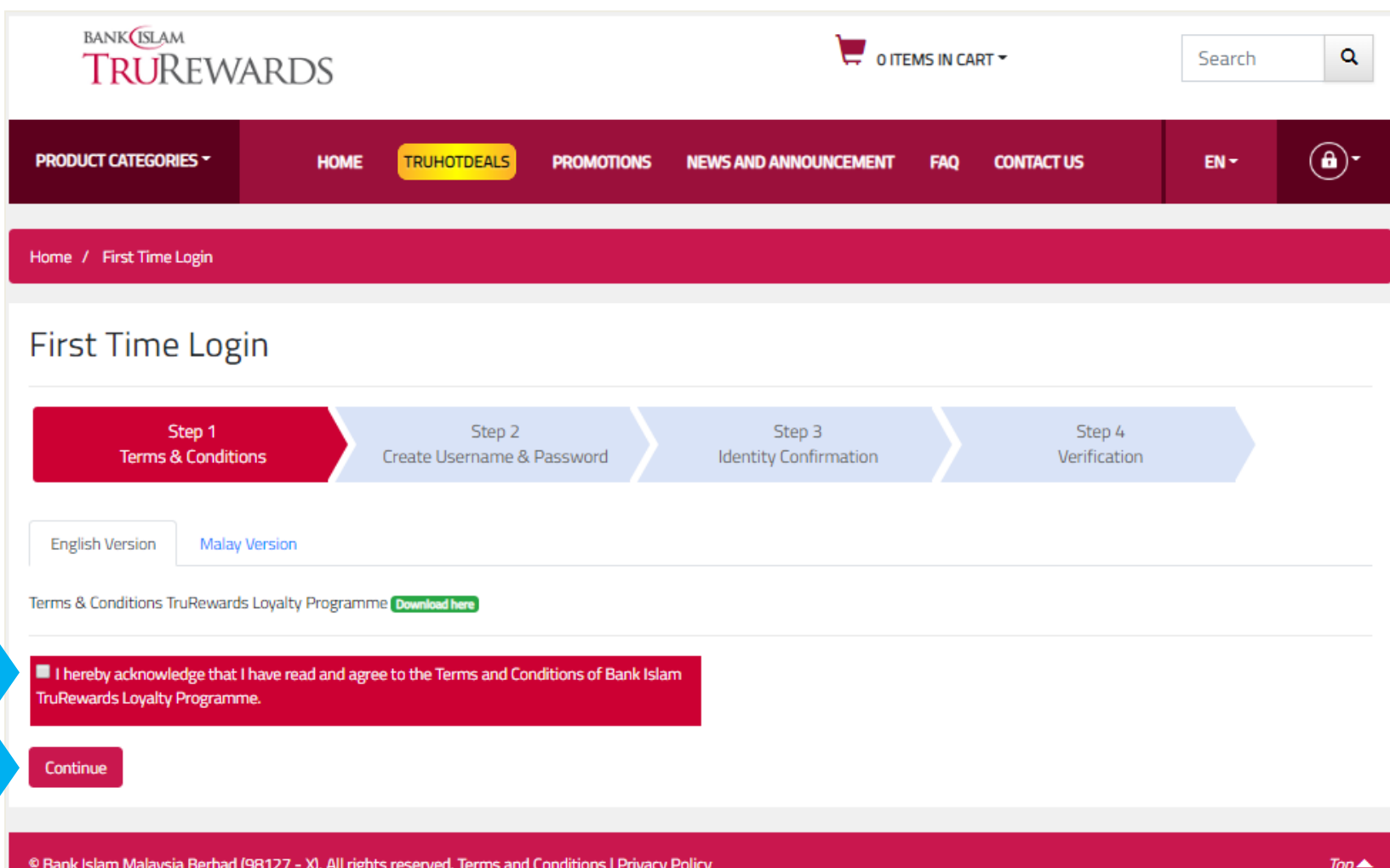

Step 3 – Create username & password (*Your password must be at least eight (8) characters or more; must contain at least one (1) uppercase, one (1) lowercase and one (1) numeric*) and click 'continue'.

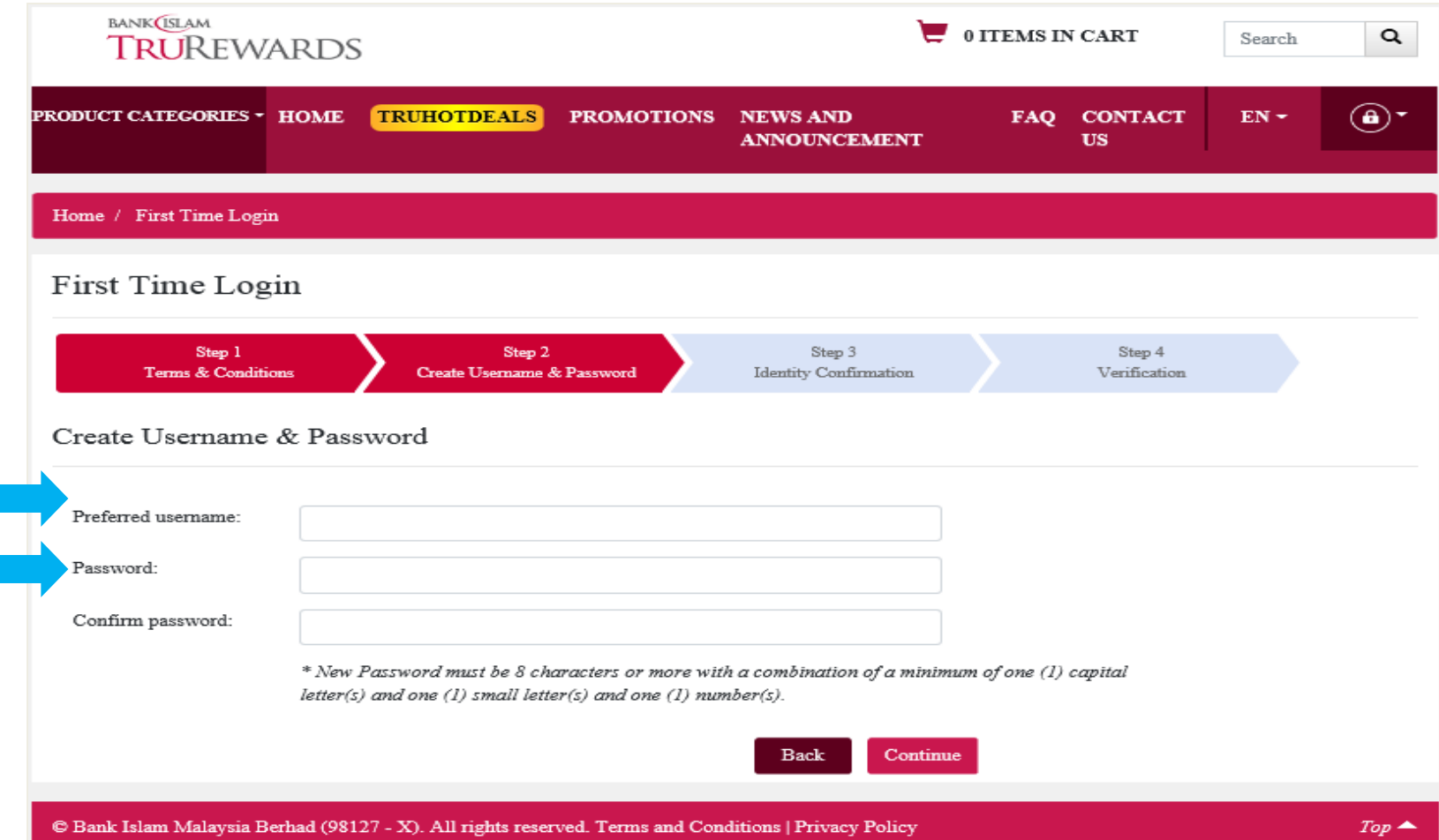

## Step 4 – Complete the details required and the security questions. Click 'continue'.

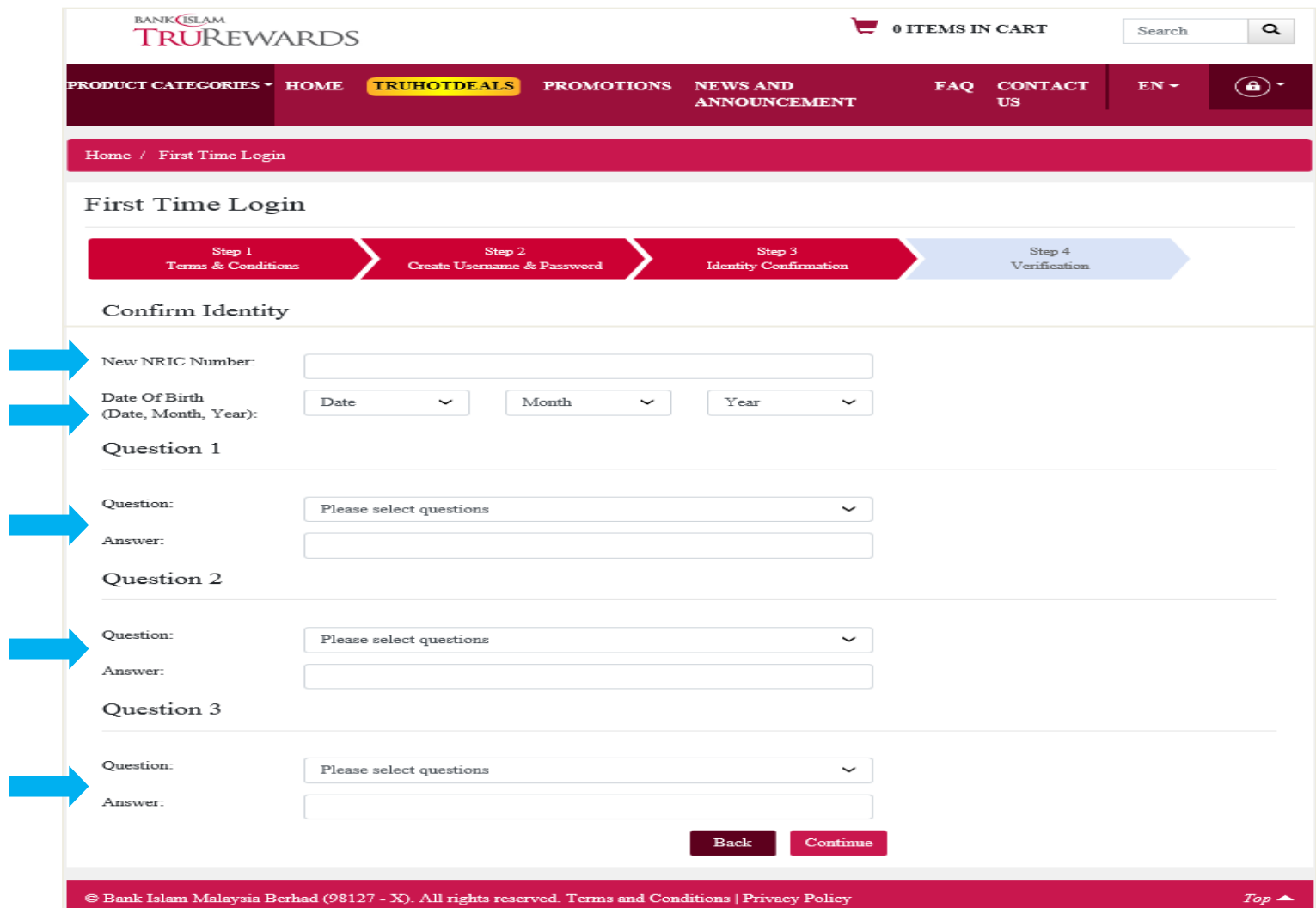

Step 5 – One Time Password (OTP) will be sent to your registered e-mail with Bank Islam. Enter the OTP and activate your account.

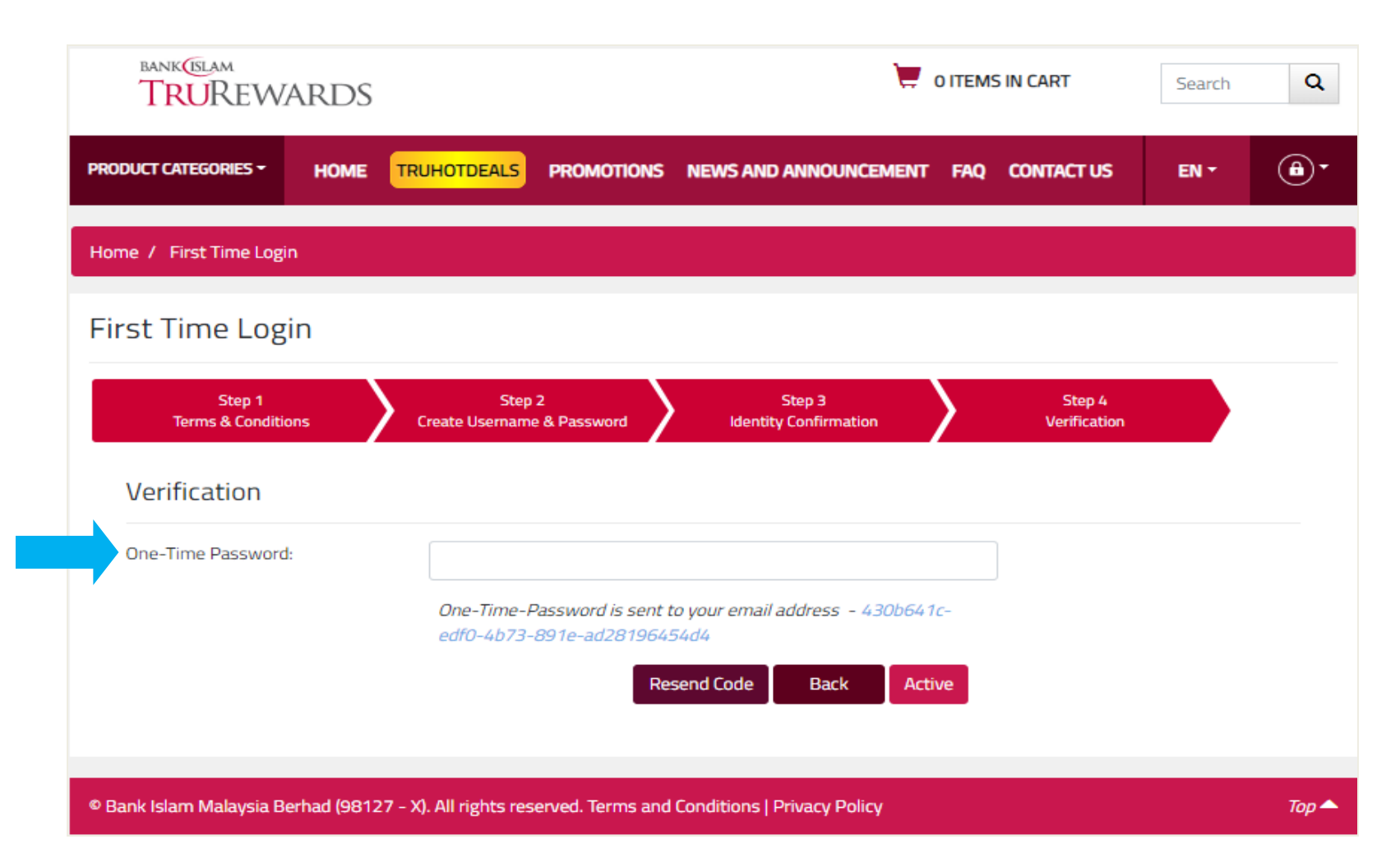